# **GSM / GPRS / GPS Tracker LM001**

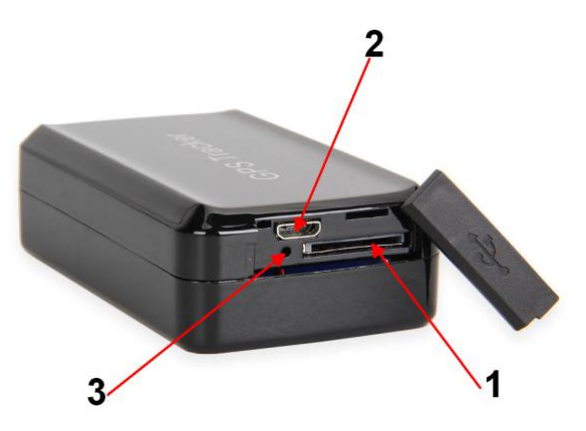

- 1. Slot karty SIM
- 2. Port ładowania (microUSB)
- 3. Kontrolka LED

#### **UWAGA!!**

**Lokalizator jest prekonfigurowany do użytku na platformie ruhavik.gps-trace.com. Jeżeli chcesz z niej korzystać, nie musisz wprowadzać ustawień przedstawionych w punkcie "USTAWIENIE LOKALIZATORA NA PLATFORMĘ INTERNETOWĄ"**

## **1. OPIS OGÓLNY**

LM001 jest wydajnym lokalizatorem, z łatwą obsługą przez SMS. Istnieje także możliwość połączenia go z platformą, która pozwala śledzić aktualną pozycję urządzenia, wyświetlać historię przebytych tras i generować raporty. Urządzenie umożliwia lokalizację samochodu, osoby w czasie rzeczywistym - ułatwia m.in. zarządzanie flotą samochodową czy opiekę nad dziećmi i osobami starszymi. **Uwaga!** Przed pierwszym użyciem naładuj akumulator i włóż aktywną kartę SIM do urządzenia.

## **2. ŁADOWANIE AKUMULATORA**

Źródłem zasilania urządzenia jest wbudowany akumulator o pojemności 4000mAh. Przed pierwszym użyciem urządzenia należy go naładować, podłączając urządzenie, za pomocą kabla USB z zestawu, do ładowarki lub portu USB komputera. Gdy akumulator jest nie naładowany, dioda 3 świeci na czerwono. Pełne naładowanie sygnalizowane jest zgaśnięciem LED. Pierwsze ładowanie powinno trwać 8 - 10 godzin. Uwaga! Akumulatory powinny być ładowane regularnie i jak najszybciej po rozładowaniu. Jeśli jednak nie będą używane przez dłuższy okres, powinny zostać rozładowane do około 70%. W takim stanie utrzymają znacznie wyższą żywotność. Jeżeli akumulator będzie przechowywany w stanie całkowitego rozładowania, może ulec uszkodzeniu.

## **3. KARTA SIM**

Karta SIM musi obsługiwać standard 2G, rozmowy, SMS-y i GPRS. Nie może być kartą internetową, do tabletów, modemów, czy wyłącznie LTE

Aby umieścić kartę SIM w urządzeniu, uchyl zaślepkę, następnie wsuń kartę w slot 1 i dopchnij do momentu, aż zostanie zablokowana. Ułożenie karty SIM względem lokalizatora, pokazano na rysunku.

Uwaga! Przed włożeniem karty upewnij się, czy jest aktywna, czy nie ma ustawionego przekazywania połączeń ani ustawionego kodu PIN.

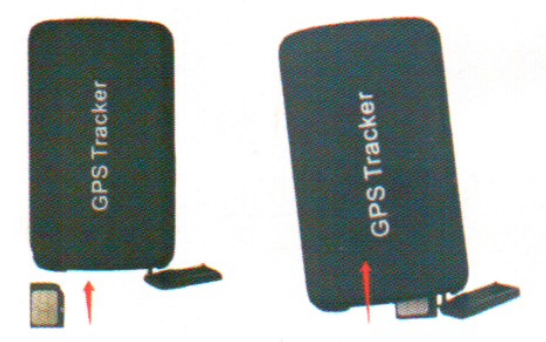

# **4. WŁĄCZENIE/WYŁĄCZENIE**

Włączenie lokalizatora następuje po włożeniu karty SIM. Zaczną świecić, zielony i niebieski LED, zielony LED będzie migał światłem ciągłym po połaczeniu z siecią GSM, niebieski, gdy zostanie nawiązane połaczenie z satelitami systemu GPS. Po przejściu w stan uśpienia LEDy zgasną.

# **5. PRZYGOTOWANIE DO PRACY**

## **UWAGA!**

Lokalizator musi mieć naładowany akumulator, włożoną kartę SIM, musi mieć połaczenie z **siecią GSM i satelitami systemu GPS. Najlepiej przeprowadzać konfigurację, gdy lokalizator znajduje się na zewnątrz budynku lub leży w pobliżu okna.**

## **UWAGA!!!**

**Domyślne hasło dostępu do lokalizatora to 123456 (dotyczy wszystkich ustawień). Nie należy go mylić z hasłem dostępu do aplikacji, czy platformy.**

### **5.1. Ustawienie strefy czasowej**

Wymagane do poprawnych wskazań czasu i współpracy z platformą internetową **timezone+hasło+spacja+lokalna\_strefa\_czasowa**

Przykład: timezone123456 1 - dla Polski (1-czas zimowy lub 2 - czas letni)

## **6. ALARMY**

Jeżeli zamierzamy korzystać z funkcji alarmowych lokalizatora, nasłuchu otoczenia lub otrzymywania SMSa lokalizacyjnego po zadzwonieniu na numer w lokalizatorze, zaleca się zdefiniowanie przynajmniej jedenego numeru administracyjnego, gdy nie chcesz z nich korzystać, nie musisz ustawiać numeru administracyjnego i możesz pominąć ten punkt.

Lokalizator będzie przesyłał SMS-y alarmowe, odbierał połączenie, uruchamiał nasłuch wyłącznie do numerów zdefiniowanych jako administracyjne. Pierwszy numer administracyjny jest numerem nadrzędnym. Tylko z niego mozna zarządzać dodawaniem i kasowaniem innych numerów administracyjnych. Można zdefiniować trzy numery administracyjne.

### **6.1. Dodanie numerów administracyjnych**

Dodanie numeru administracyjnego SMS o treści: **admin+hasło+spacja+numer\_telefonu**

Przykład:

admin123456 0048987654321

Po ustawieniu pierwszego numeru administracyjnego, można z niego ustalić kolejne dwa numery wysyłając do lokalizatora SMS o treści jak wyżej.

Skasowanie numeru administracyjnego, SMS o treści: **noadmin+hasło+numer\_telefonu**

### **6.2. Alarm o przemieszczeniu (ruchu)**

Jeżeli lokalizator pozostaje w bezruchu przez 3 do 10 minut, można, wysyłając do niego SMS, uruchomić alarm o przemieszczeniu. Lokalizator prześle na numer(y) administracyjne, SMS zawierający informację o rodzaju alarmu "move alarm!" i link z pozycją do mapy Google, określający miejsce gdzie alarm wystąpił. Alarm zostanie aktywowany po przebyciu przez lokalizato odległości 500m od miejsca, w którym lokalizator odebrał SMS o aktywacj funkcii alarmowei.

Treś SMS-a aktywującego funkcję:

**move+hasło** - lokalizator potwierdzi aktywację SMS-em "move OK". Funkcja domyślnie nieaktywna ze względu na zwiększony pobór prądu, co powoduje skrócenie czasu pracy lokalizatora

Wyłączenie alarmu: **nomove+hasło**

#### **6.3. Alarm wibracyjny**

Po aktywacji funkcji, lokalizator prześle SMS alarmowy do numerów administracyjnych, gdy podczas postaoju zostanie wykryty ruch w formie uderzenia, kołysania pojazdem, trzaśnięcia drzwiami itp. Alarm będzie aktywny od chwili włączenia do momentu wyłaczenia przez użytkownika.

Włączenie alarmu SMS-em o treści: **shock+hasło** np. shock123456 Wyłaczenie: **noshock+hasło** np. noshock123456

Można też ustalić poziom czułości akceleratora. SMS o terści: **vibration,n#** - gdzie n od 1 (najwyższa czułość) do 5 (najniższa czułość)

#### **6.4. Alarm niskiego stanu naładowania akumulatora.**

Gdy poziom naładowania spadnie poniżej 30%, zostanie przesłany SMS z informacją zbliżającej się konieczności naładowania akumulatora lokalizatora.

Włączenie alarmu, SMS o treści: **lowbat+hasło+spacja+on** np. lowbat123456 on Wyłączenie alarmu: **lowbat+hasło+spacja+off**

#### **6.5. Alarm przekroczenia prędkości.**

Po przekroczeniu przez obiekt zadanej prędkości, lokalizator prześle SMS alarmowy o treści "overspeed!+limit\_predkości+dane geograficzne" Nie zaleca się ustawiania limitu prędkości poniżej 30km/godz.Alarm będzie aktywny do momentu wyłaczenia przez użytkownika.

Włączenie alarmu, SMS o treści:

**speed+hasło+spacja+XXX** - XXX limit prędkości w km/godz. np. 70km/godz. XXX=070, 120km/godz.  $XXX=120$ 

Przykład: speed123456 090 Wyłączenie alarmu: **nospeed+hasło** np. nospeed123456

## **7. TRYBY PRACY**

## **7.1. Lokalizacja SMS**

Informacje o położeniu obiektu "na żądanie" bez korzystania z platformy internetowej, mozna uzyskać dwoma sposobami:

a) wykonując połączenie (dzwoniąc) na numer karty SIM w lokalizatorze. Po dwóch sygnałach, lokalizator rozłaczy się i po chwili prześle na numer dzwoniący SMS zawierający dane (w przypadku określenia pozycji GPS ) o pozycji geograficznej (długość i szerokość geograficzną), prędkość, data i godzina oraz link do mapy Googla z pozycją geograficzną. W przypadku braku sygnału GPS zostana podane dane stacji bazowej telefonii komórkowej przez którą łączy się z GSM. Funkcja musi być aktywowana wysłaniem SMS o treści: **tracker+hasło** np. tracker123456

b) wysyłając do lokalizatora SMS o treści:

**G+hasło#** np. G123456#. Po chwili lokalizator prześle SMS taki jak opisano wyżej.

Czasem warto powtórzyć po krótkiej chwili połaczenie lub SMS, zwłaszcza gdy lokalizator zwróci pozycję nie GPS, ale ze stacji bazowych BTS. Wiąże się to z faktem, że na postoju dłuższym niz 3 minuty, lokalizator przechodzi w stan uśpienia i musi mieć kilka sekund na określenie swej pozycj po przebudzeniu żądaniem jej podania.

Metoda ta nie jest zalecana do śledzenia obiektu ze względu na spore opóźnienia związane z przesyłaniem SMSów, mogące dochodzić nawet do kilkudziesięciu sekund, a w tym czasie obiek może się już znacznie przemieścić.

# **7.2. PLATFORMA INTERNETOWA GPS**

### **Przygotowanie lokalizatora do współpracy z platformą:**

a) konfiguracja APN:

SMS-em o treści:

#### **apn+hasło+spacja+nazwa\_apn+spacja+nazwa\_użytkownika+spacja+hasło\_użytkownika**

**nazwa\_APN** związana jest z operatore karty SIM której używasz. Można ją znaleźć na stronach www operatorów. Dla większości operatorów w Polsce i za granica jest io nazwa **internet.** Gdy operator nie wymaga podawania nazwy użytkownika i hasła, dwie ostatnie pozycje nie są wpisywane w treść SMSa

Dla operatorów Play, T-mobile SMS będzie miał treść **apn123456 internet**

#### Dla Orange - **apn123456 internet internet internet**

#### Dla Plus **- apn123456 plus**

Dla innych operatorów należy znaleźć nazwy APN na ich stronach www lub portalach, czy forach związanych z tematyką GSM.

#### **Uwaga!**

#### W przypadku podania błednej nazwy APN, lokalizator nie połaczy sie z platforma internetowa.

b) konfiguracja IP i portu serwera platformy **ruhavik.gps-trace.com:**

Parametry te ustawiamy SMS em o treści: **adminip+hasło+spacja+numer\_IP\_serwera+spacja+numer\_portu**

Treść SMSa dla platformy ruhavik.gps-trace.com, dla opisywanego lokalizatora, ma postać:

#### **adminip123456 193.193.165.166 21504**

c) ustalenie częstotliwości raportowania pozycji obiektu w czasie jego ruchu, SMS o treści:

#### **upload+hasło+czas\_raportowania (czas\_raportowania musi być podawany jako wielokrotność 10s, min wartość to 10s, zakres: 10 - 60 sek, wartość musi być podzielna przez 5)**

Przykład:

Raportowanie pozycji na platformę co 20 sekund **- upload123456 20 -** domyślna wartość 10. Częstsze raportowanie skraca czas pracy na akumulatorze. Dla pojazdów wystarczająca wartość to 20-30 sekund.

Włączenie raportowania na platformę SMS o treści:

**gprs+hasło** np. gprs123456

Wyłaczenie raportowania na platformę (korzystanie wyłacznie z funkcji SMS):

**nogprs+hasło** np. nogprs123456

**Platforma jest sieciową aplikacją do monitorowania** aktualnej pozycji urządzenia, umożliwia zapoznanie się z historią przebytych tras i generowanie raportów za pomocą standardowej przeglądarki internetowej.

#### **Uwaga!**

Do korzystania z platformy konieczne jest urządzenie lokalizujące, aktywne konto oraz dostęp do przeglądarki internetowej połączonej z internetem) lub aplikacja **RUHAVIK**, pobrana ze sklepów PLAY lub AppStore

#### **Uwaga!**

Konto utworzone na platformę **ruhavik.gps-trace.com** zostanie usunięte po 90 dniach bez logowania, a każdy dodany lokalizator po 45 dniach w przypadku braku aktywności (konieczne jest przynajmniej jedno logowanie na stronie w tym okresie i aby lokalizator nadawał). Jeżeli konto lub urządzenie zostanie usunięte – możliwe jest ponowne jego dodanie.

**Uwaga!** Aktualne informacje i pomoc związaną z obsługą platformy można znaleźć na stronie internetowej <https://help.gurtam.space/en> . Zalecamy [korzystanie](https://help.gurtam.space/en) z tej pomocy!.

# **8. REJESTRACJA KONTA I LOGOWANIE NA PLATFORMĘ RUHAVIK.GPS-TRACE.COM**

 $\overline{\phantom{a}}$ 

Najpierw należy zarejestrować swoje konto GPS Trace. Możesz to zrobić na głównej stronie **gps-trace.com** za pośrednictwem poczty e-mail. Kliknij *Zarejestruj się* i w kolejnych oknach podaj mail (musi być aktywny i istniejący), zaznacz okienko "I agree with ......" i po kliknięciu *Nex*t, hasło jakim chcesz się logować do konta na platformie (nie do podawanego maila).

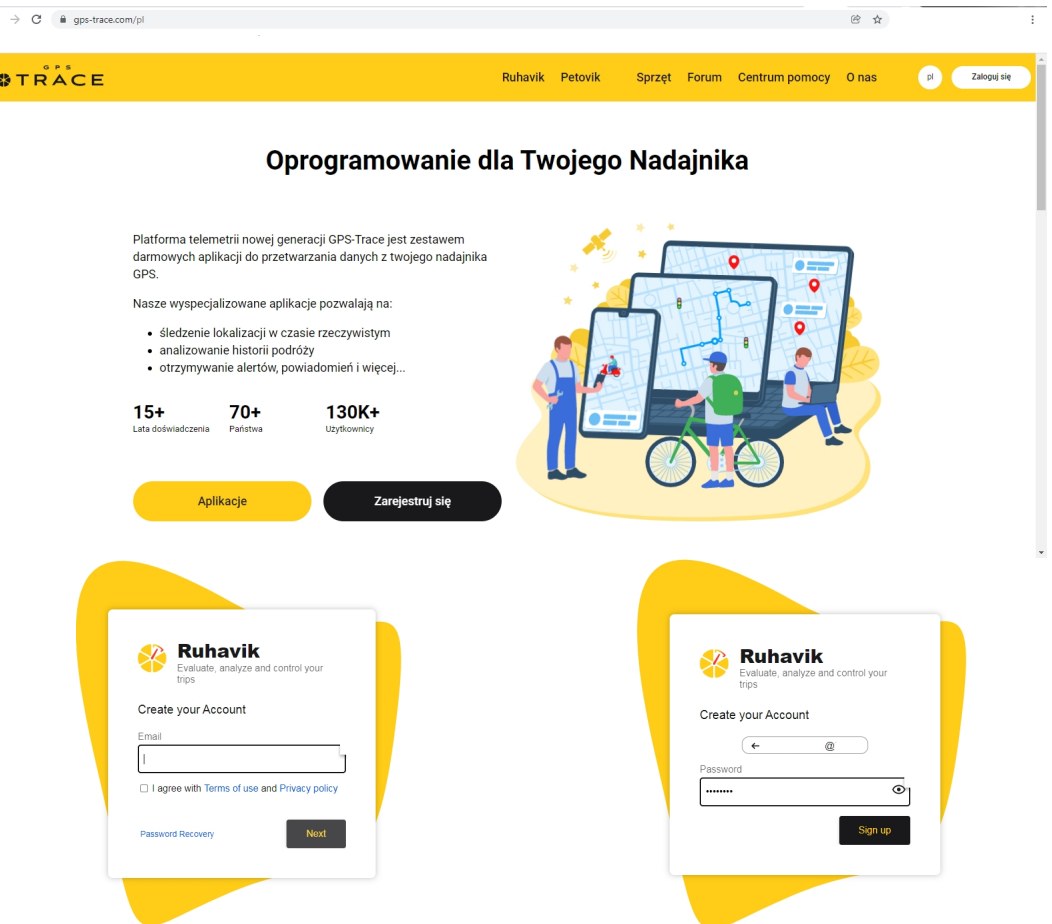

W następnym oknie otrzymasz informację o wysłaniu maila z linkiem aktywacyjnym na wpisany przy rejestracji adres poczty. Przejdź do poczty i poszukaj maila o treści jak niżej

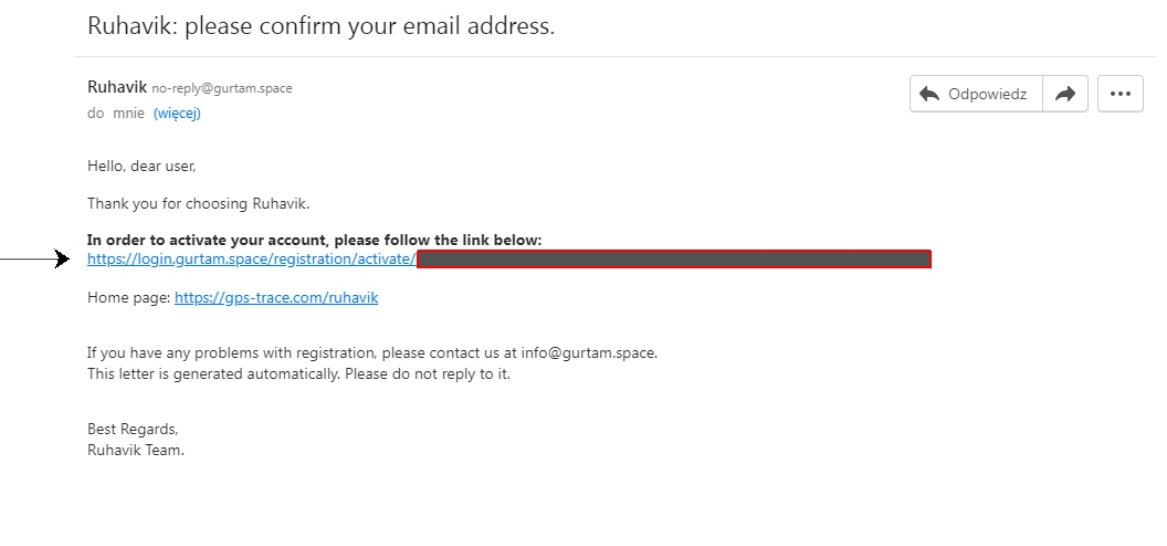

Kliknij w link aktywacyjny. Pojawi się okno z informacją o poprawnej weryfikacji adresu mailowego i możesz przejść do dalszej części konfiguracji konta na platformie internetowej.

W pierwszej kolejności zaloguj sie na konto. Można to np. zrobić wpisując w pasku adresu przeglądarki, adres strony logowania ruhavik.gps-trace.com. Kloknij pole Zaloguj się i w oknie logowania wpisz dane, które podałeś przy rejestracji. W polu "User name or email" wpisz adres mailowy podany przy rejestracji (cały, nie tylko pierwszą część nazwy), a w polu "Password" hasło podane przy rejestracji konta i kliknij "Log in"

## **UWAGA!**

### Podawane niżej informacje i zrzuty ekranów mogą różnić się od stanu aktualnego ze względu na **ciągle trawjące prace nad funkcjonalnością platformy.**

Następny krok, to dodanie urządzenia do konta. Od 2022 r. bezpłatne konta obsługują tylko jedno urządzenia. Z poziomu aplikacji na smartfonie, można wykupić inne licencje z większą ilością urządzeń na jednym koncie i z dodatkowymi opcjami.

Po zalogowaniu pojawi się okno, jak niżej. Klikamy "ZGADZAM SIĘ" i przechodzimy do dodawania urządzenia.

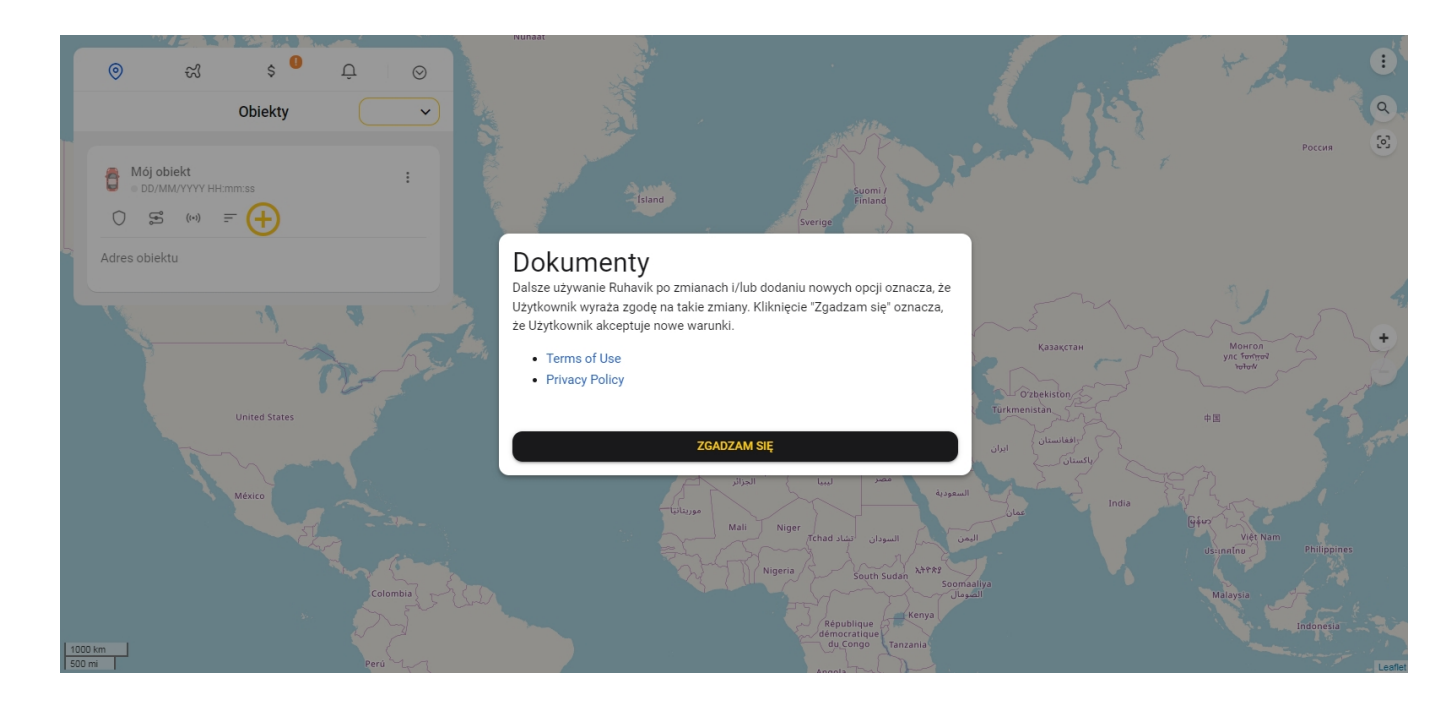

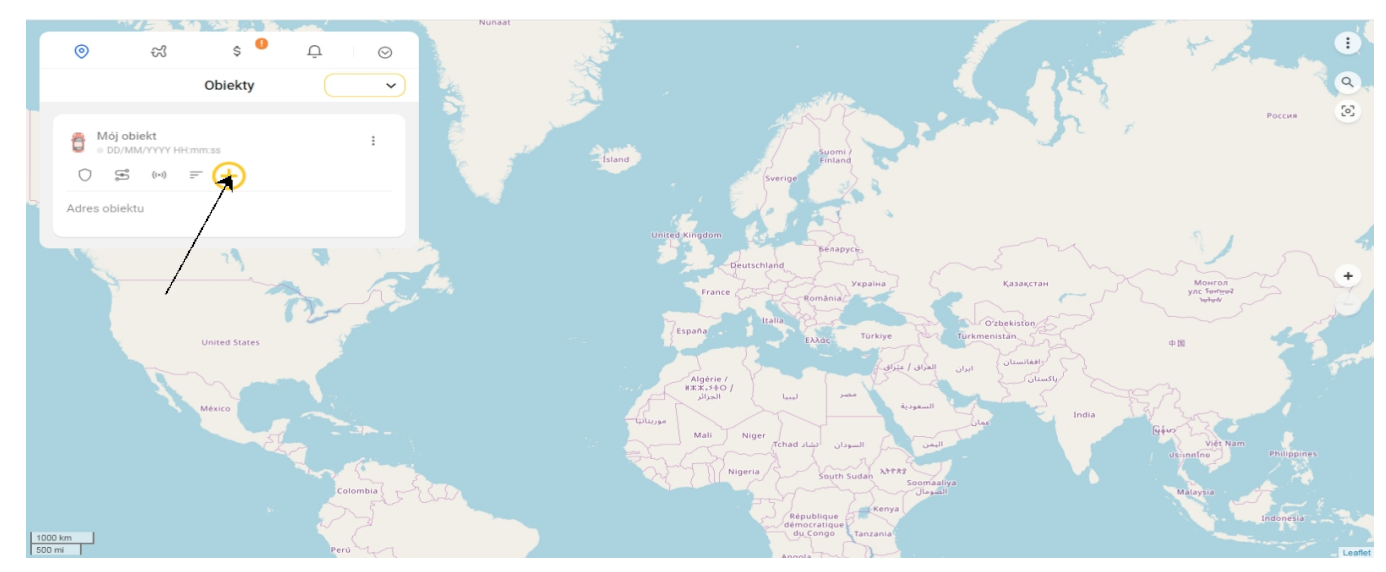

Klikamy + w kółku i w kolejnych okienkach wykonyjemy następujące czynności.

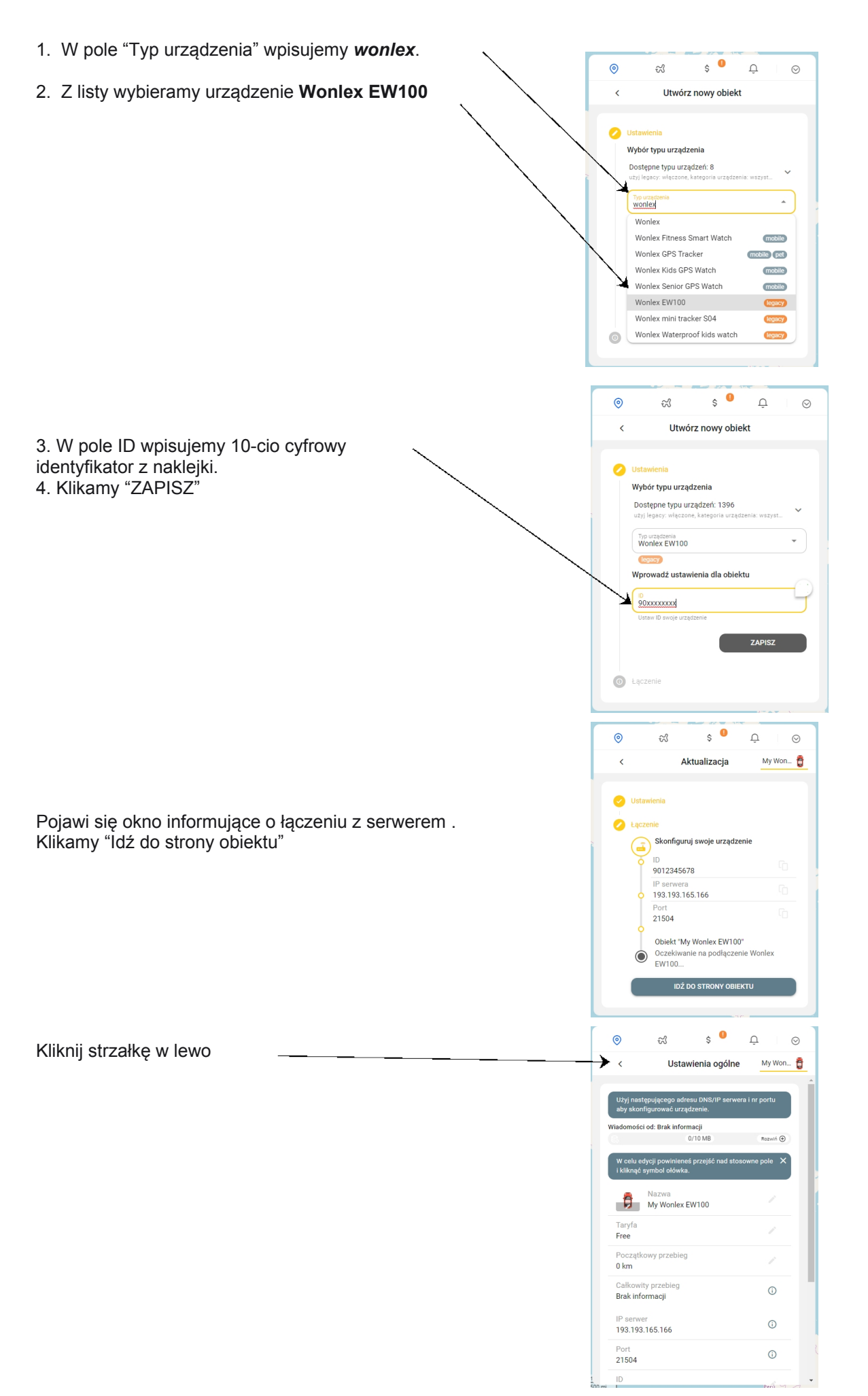

Przejdziesz do strony głównej. Jeżeli lokalizator jest właczony, karta SIM jest aktywna, ma na koncie środki i **włączone pakiety internetowe, po chwili obiekt pojawi sie na mapie.**

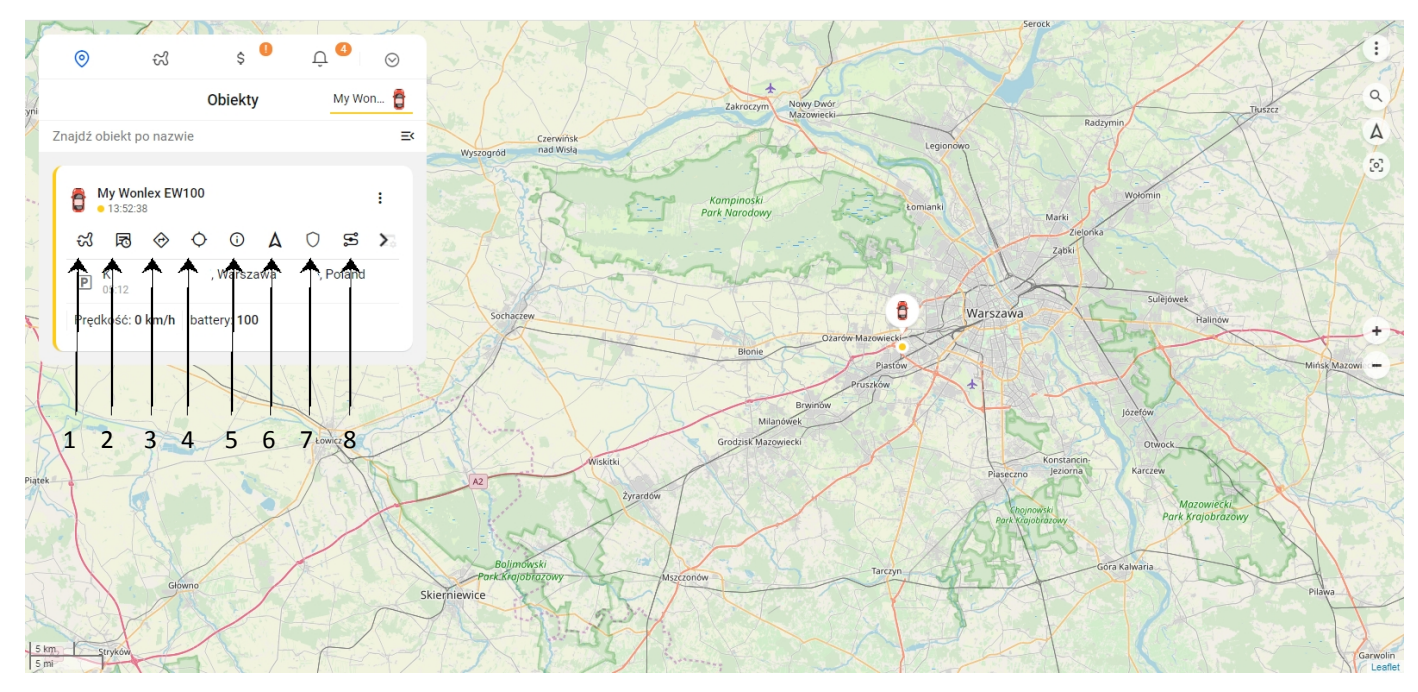

### Posługiwanie się platformą i aplikacją jest proste i intuicyjne. Szczegółowe informacje dostępne są tutaj <https://help.gurtam.space/en> . Wsparcie w języku [angielskim.](https://help.gurtam.space/en)

Najważniejsze funkcje (jkony pod symbolem [samochodu](https://help.gurtam.space/en) w menu "Obiekty")

- 1 Podróże trasa w danym dniu z podziałem na etapy etapy (od postoju do postoju)
- 2 Ostatnia wiadomość treść ostatniej informacji jaką przesłał lokalizator na serwer

3 - Pokaż kierunek - użytkownik przenoszony jest do map googla, gdzie wskazana jest ostatnia pozycja obiektu i po podaniu miejsca startu mozna uzyskać trasę do niego.

- 4 Pokazanie pozycji LBS (lokalizacja na podstawie danych stacji bazowych systemu GSM)
- 5- Szczegółowy status
- 6 centrowanie obiektu na mapie

7 - tryb bezpieczeństa - kliknięcie w czasie postoju obiektu tworzy kolistą strefę, po opuszczeniu której przesyłane jest powiadomienie o tym fakcie.

8 - trasa- trasa przejazdu w danym dniu

# **9. POZOSTAŁE POLECENIA SMS**

#### **9.1.Sprawdzenie statusu lokalizatora**

**SMS o treści:**

**check+hasło** Zwrotnie otrzymujemy SMS z podanymi parametrami urządzenia.

Przykład:

Check123456

#### **9.2. Restart lokalizatora**

#### **SMS o treści:**

**reboot+hasło** - powoduje restart lokalizatora bez zmiany konfiguracji. Polecenie pomocne przy drobnych problemach z działaniem lokalizatora. Po ok 20-30 sekundach lokalizator uruchamia się ponownie nie zmieniając ustawień użytkownika

Przykłąd:

reboot123456

Potwierdzenie przyjęcia polecenia, SMS zwrotny o treści "reboot OK"

#### **9.3. Przywrócenie do ustawień fabrycznych**

SMS o treści:

**begin+hasło** - powoduje restart lokalizatora z przywróceniem do ustawień fabrycznych. Polecenie wykorzystywane przy poważniejszych problemach z funkcjonowaniem lokalizatora. Po jego wykonaniu wymagane jest przeprowadzenie ponownej konfiguracj lokalizatora.

Przykład:

begin123456

Potwierdzenie przyjęcia polecenia, SMS zwrotny o treści "begin OK"

#### **9.4. Nasłuch otoczenia**

Lokalizator wyposażony jest w mikrofon pozwalający słuchać, co się dzieje w pobliżu urządzenia. Nie jest to typowy podsłuch, jeżeli chodzi o jakość dźwięku. **Używanie nasłuchu powoduje znaczne zużycie energii akumulatora, co znacznie skraca czas pracy urządzenia.**

Włączenie funkcji nasłuchu SMS o treści: **monitor+hasło** np. monitor123456

Funkcja jest aktywna, gdy lokalizator odpowie: "monitor OK"

Od tej chwili, wykonanie połączenia (zadzwonienie pod numer karty SIM w urządzeniu), po dwóch sygnałach włączy nasłuch. Dzwoniący będzie słyszał co się dzieje w najbliższym otoczeniu.

Wyłączenie funkcji nasłuchu SMS-em o treści: **tracker+hasło** np. tracker123456

Lokalizator odpowie SMSem: "tracker OK"

Od tej chwili, po wykonaniu połączenia, lokalizator przerwie je po dwóch sygnałach i prześle SMS z linkiem do mapy Google, zawierającym pozycję urządzenia.

#### **UWAGA**

Jeżeli chcesz korzystać z tej funkcji, ustaw numer administratora (pkt 6.1. instrukcji). Gdy numer ten nie będzie ustawiony, każde, nawet pomyłkowe połączenie, uruchomi nasłuch lub dzwoniący otrzyma link z lokalizacją.

## **10. KONFIGURACJA LOKALIZATORA DO WSPÓŁPRACY Z PLATFORMĄ RUHAVIK.GPS-TRACE.COM, PRZY POMOCY POLECEŃ SMS**

Po przywróceniu do ustawień fabrycznych, lokalizator musi być ponownie skonfigurowany. W przeciwnym przypadku nie będzie współpracował z platformą. Zostaną także ustawione domyślne parametry alarmów. W celu skonfigurowania lokalizatora, należy na numer karty SIM (numer telefonu) znajdującej się w lokalizatorze, wysłąć ciąg poleceń SMS. Lokalizatoe musi byc włączony, zalogowany do sieci GSM i mieć połączenie z satelitami systemu GPS (najlepiej wynieść go na zewnatrz lub położyć na parapecie przy oknie.)

Konfiguracja przykładowa dla karty operatora PLAY (Orange, Tmobile). Polecenia opisane są wyżej.

**begin123456 apn123456 internet adminip123456 193.193.165.166 21504 gprs123456 upload123456 30 - 30, raportowanie co 30 sekund timezone123456 1 - 1 (Polska, czas zimowy), 2 (czas letni) vibration,1# - 1 największa czułośc akcelerometru, 5 najmniejsza sleep123456 shock tracker123456**